# Technical paper 8 Simple linking to  $3<sup>rd</sup>$  party software

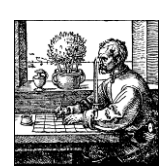

Last amended: 28th September 2005

# 1.1 Calling a program from Map Maker

In Map Maker, load a vector layer. In "layer set up" go to "Data link – On hit – Document or link – Link layer – EXE".

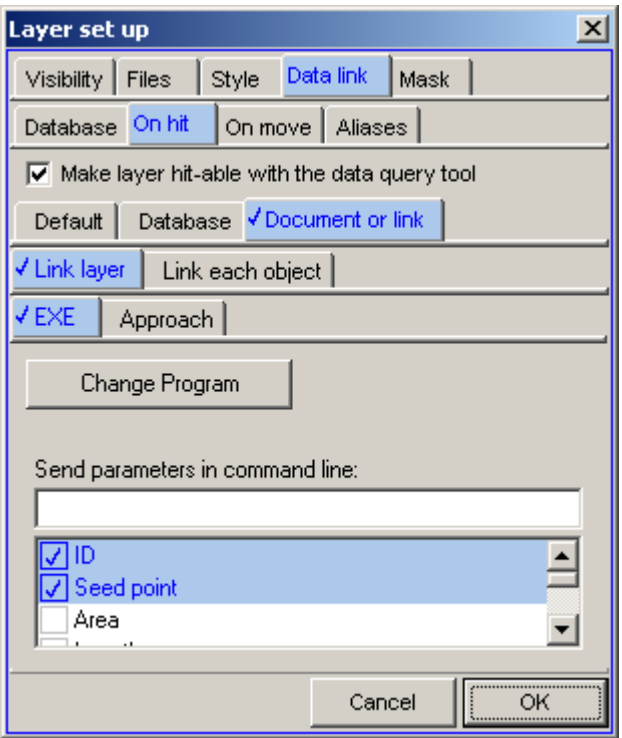

Click on the "Change program" button to select the  $3<sup>rd</sup>$  party program file. The list at the bottom of the dialogue box displays a number of optional parameters that can be sent by Map Maker as command line parameters to the  $3<sup>rd</sup>$  party program. In this example "ID" and "Seed point" have been selected.

When the user use the "Data tool" to click on an object in this layer the command line parameters sent to the selected program will be:

```
HITS=1 
HTT=1ID=Object 123 
Seed X=123.45 
Seed Y=456.78
```
If the user had selected three objects by drawing a selection rectangle, for instance, the external program will be called three times with the "HIT" value set to 1,2, and 3.

# 1.2 Calling Map Maker from a program

To send a command to Map Maker use the small utility program Mmmacro.exe, which can be downloaded from the downloads page of the [web site.](http://www.mapmaker.com/download.asp) Your program should send command line parameters to Mmmacro which will pass these on as commands to Map Maker, which must already be running.

Available commands are:

#### **goto**

```
Command=goto, 
x=123.456, 
y=478.432
```
i.e. "c:\Map Maker\Mmmacro.exe" "command=goto, x=123.456, y=789.123"

#### **zoom**

Command=zoom, scale=5000

#### **zoom and Goto**

```
Command=zoom and goto, 
x=123.456, 
y=478.432, 
scale=5000
```
#### **zoom relative**

Command=zoom relative, factor=2.4

#### **move layer up**

command=move layer up, name=roads

#### **move layer down**

command=move layer down, name=roads

#### **hide layer**

command=hide layer, name=roads

If "hide layer" is called for a layer that is already hidden then the layer is shown.

#### **remove layer**

```
command=remove layer, 
name=roads
```
#### **add layer**

```
command=add layer, 
filename=c:\my map\roads.dra, 
name=roads
```
Additional lines can be added using any lines found in a map layer definition of a GEO file, e.g:

```
command=add layer, 
filename=c:\my map\roads.dra, 
name=roads 
label=Display label
```
Alternatively, the "filename" can be omitted and the lines can all be in the form found in a map layer definition in a GEO: e.g:

```
command=add layer, 
directory=C:\Map Data\Demo data\ 
file 1=east.DRA 
file 2=west.DRA 
file type=DRA 
files=2 
label=Display label 
name=roads 
style choice=internal 
styles=default
```
#### **move layer to live layer**

command=move layer to live layer, name=roads

### **load live layer**

command=load live layer, filename=c:\my map\roads.dra

If you want to add a file to the live layer with a database then add lines of this form

```
command=load live layer, 
filename=c:\my map\roads.dra, 
database=c:\my map\transport.mdb 
table=roads 
link=ID
```
## If the database is a DBF file:

```
command=load live layer, 
filename=c:\my map\roads.dra, 
database=c:\my map\transport.dbf 
link=ID
```
# **clear live layer**

command=clear live layer

# **save project**

command=save project, filename=c:\my map\transport.geo

# **load project**

command=load project, filename=c:\my map\transport.geo

# **print**

```
command=print 
template=c:\my map\a4 page.ptp, 
scale=10000, 
show dialogue=no
```
If the "show dialogue=no" line is omitted, or set to "yes", then the final print dialogue is displayed.